# Power Mate

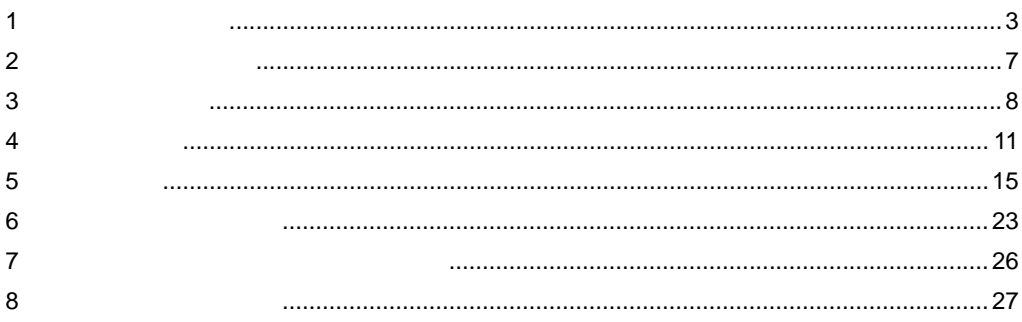

<span id="page-0-0"></span> $($   $)$ 

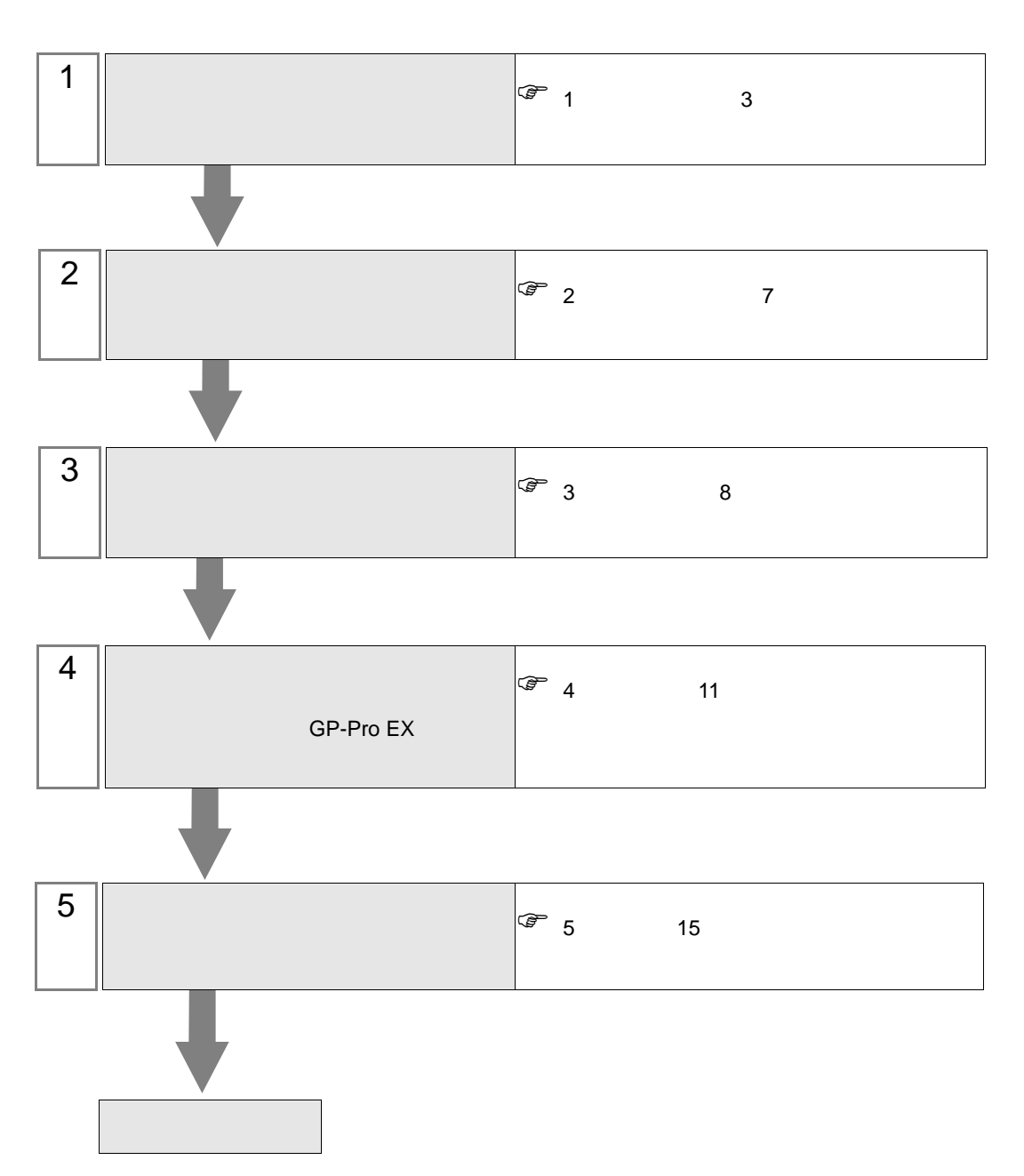

 $PLC$ 

<span id="page-2-0"></span> $1$ 

## $\begin{pmatrix} \cdot & \cdot \end{pmatrix}$

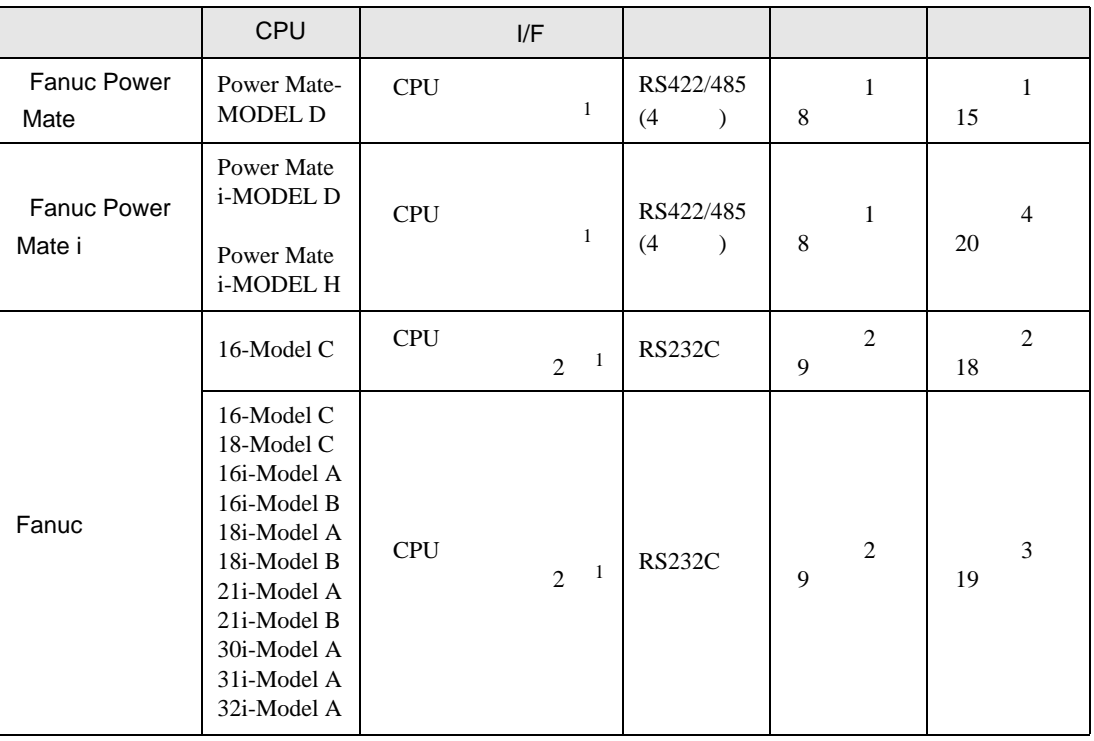

 $\bullet$ 

<span id="page-2-1"></span>

 $1$ 

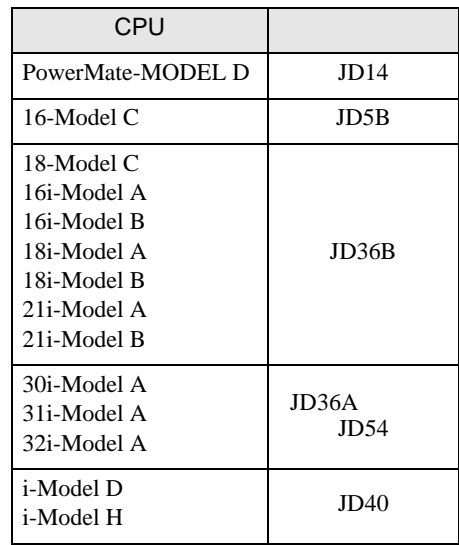

•  $1 \quad 1$ 

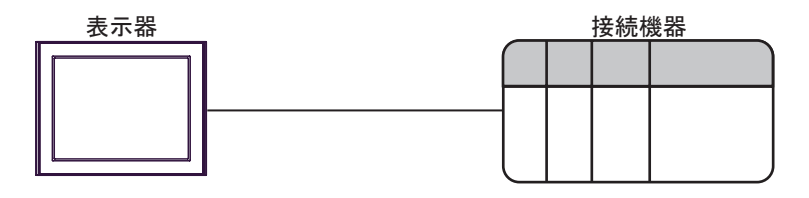

<span id="page-4-0"></span>IPC COM

接続機器と IPC を接続する場合、使用できる COM ポートはシリーズと通信方式によって異なります。

 $\rm IPC$ 

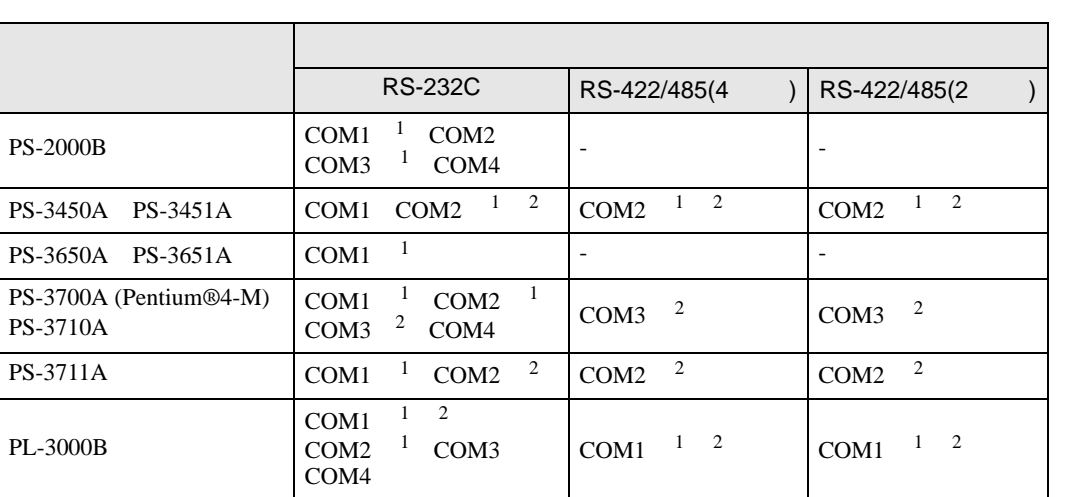

 $1$  RI/5V  $1$  IPC

 $2 \nabla$ 

#### RS-232C

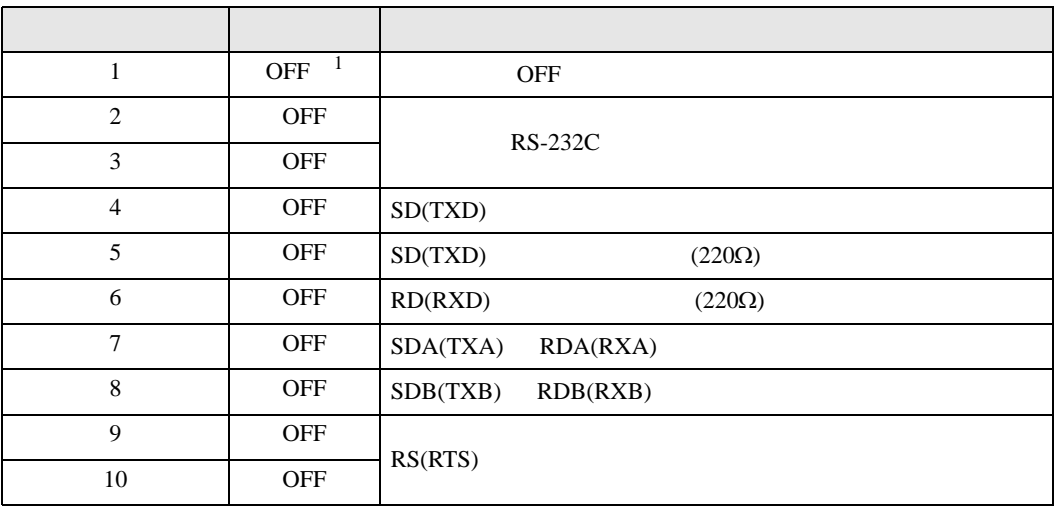

1 PS-3450A PS-3451A を使用する場合のみ設定値を ON にする必要があります。

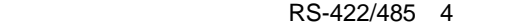

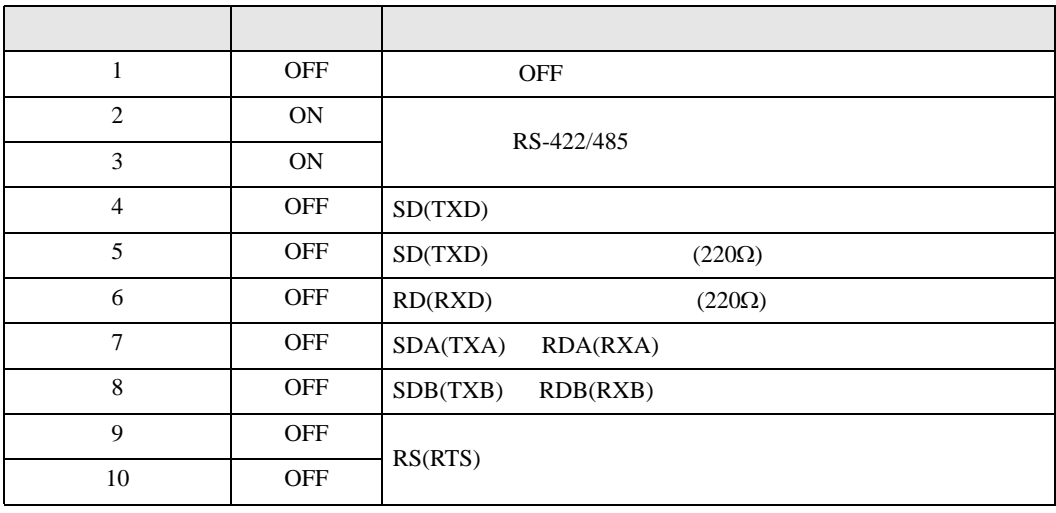

#### RS-422/485 2

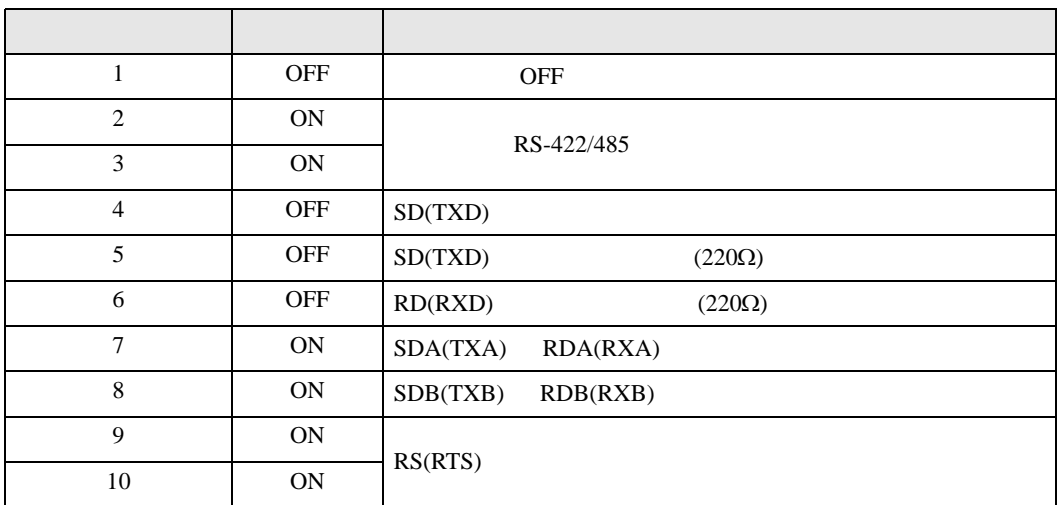

<span id="page-6-0"></span>が プロジェクトファイルの新規作成 ⊠ 接続機器 GP-Pro**E** メーカー ファナック(株)  $\frac{1}{2}$ シリーズ Power Mateシリーズ ロシステムエリアを使用する この接続機器のマニュアルを見る 接続方法 一 ポート OOM1  $\overline{\mathbf{r}}$ 機器接続マニュアルへ ■ 戻る (B) | | 通信設定 | ロジック画面作成 | ベース画面作成 | キャンセル

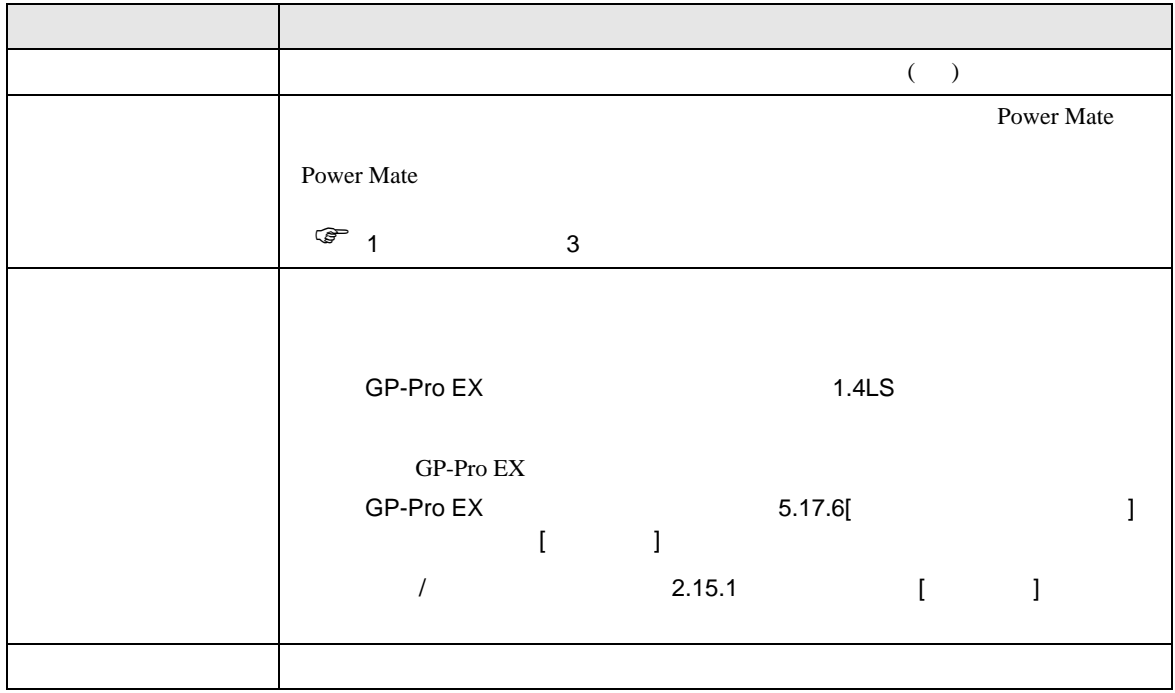

<span id="page-7-0"></span> $3 \sim$ 

### <span id="page-7-1"></span> $3.1$  1

GP-ProEX

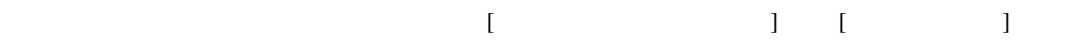

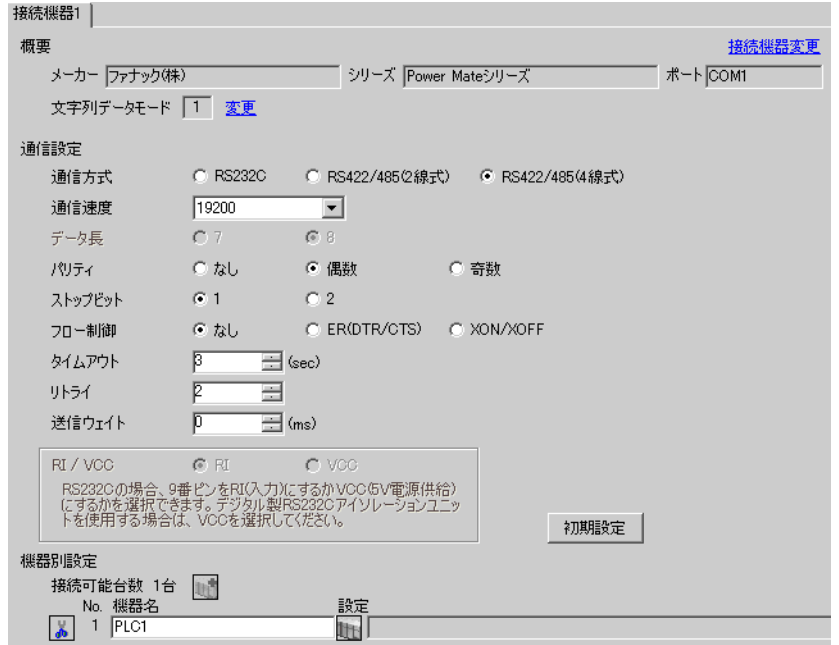

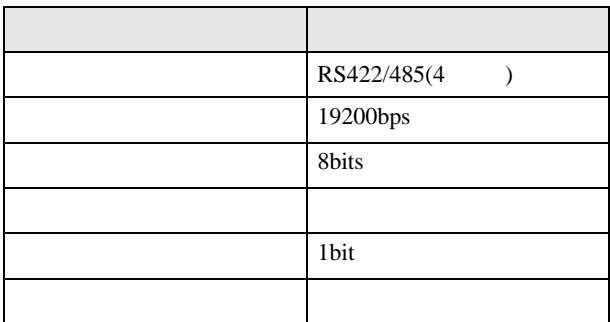

<span id="page-8-0"></span>3.2 設定例 2

GP-ProEX

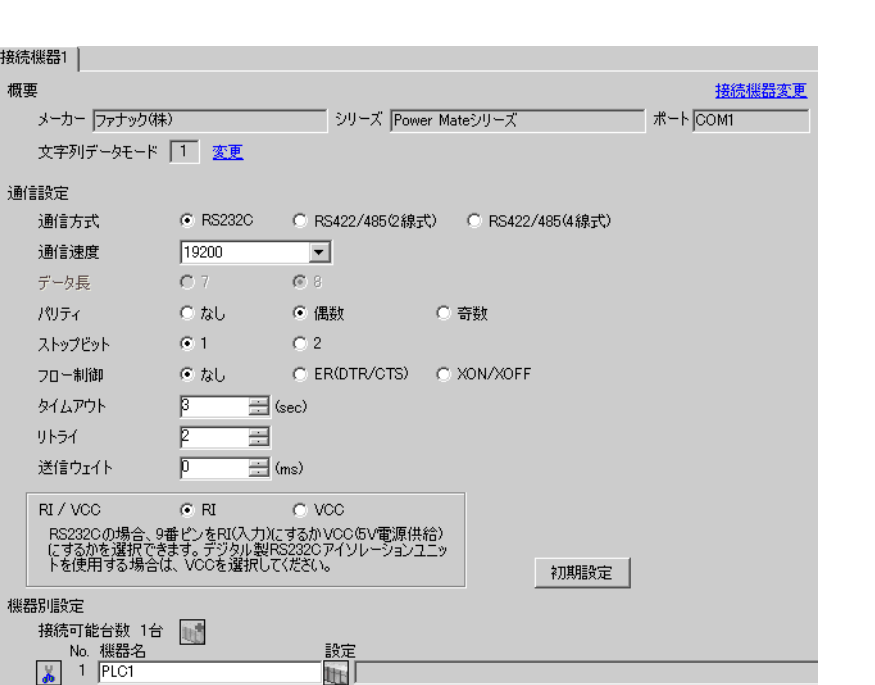

 $\begin{bmatrix} 1 & 0 & 0 \\ 0 & 0 & 1 \end{bmatrix}$   $\begin{bmatrix} 1 & 0 & 1 \\ 0 & 1 & 0 \end{bmatrix}$ 

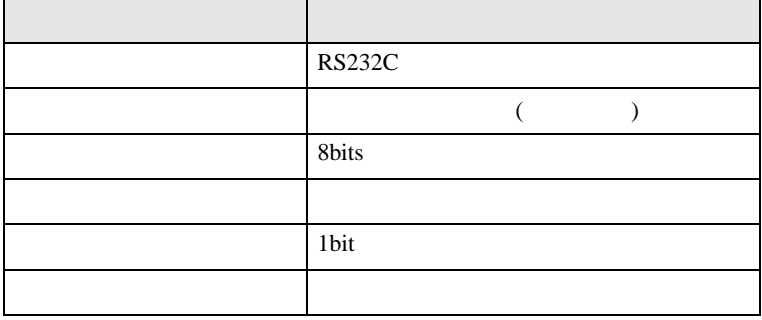

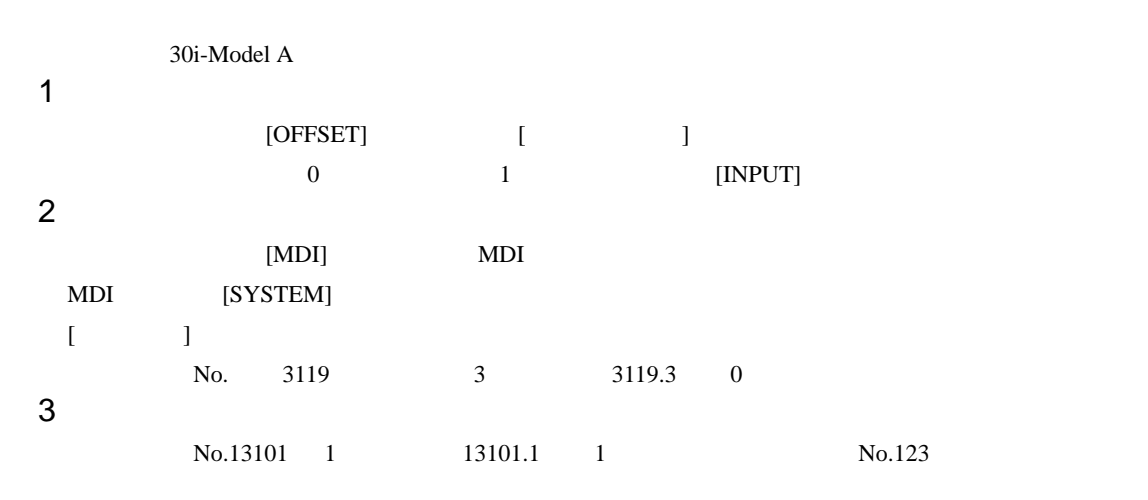

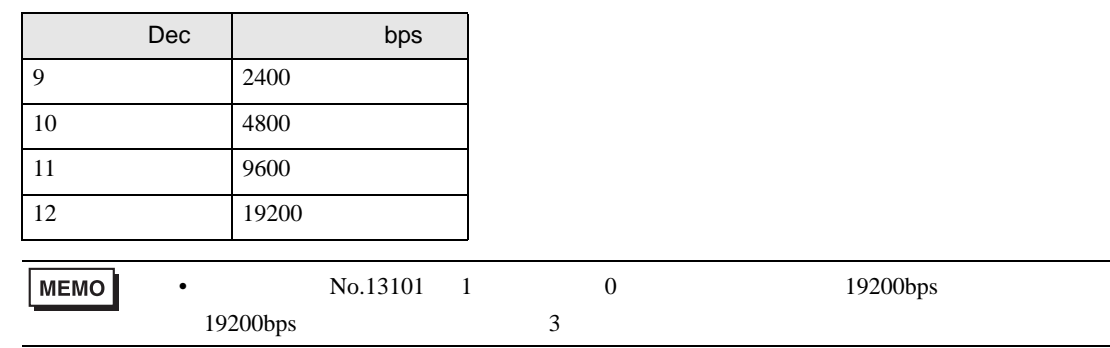

 $4 \qquad \qquad \text{OFF}$ 

 $\begin{bmatrix} \cdot & \cdot & \cdot & \cdot \\ \cdot & \cdot & \cdot & \cdot \\ \cdot & \cdot & \cdot & \cdot \end{bmatrix} \quad \begin{bmatrix} \cdot & \cdot & \cdot \\ \cdot & \cdot & \cdot \\ \cdot & \cdot & \cdot \end{bmatrix}$ 

<span id="page-10-0"></span>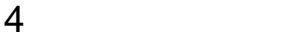

 ${\rm GP\text{-}Pro\;EX}$ 

 $\circled{f}$  3 8

4.1 GP-Pro EX

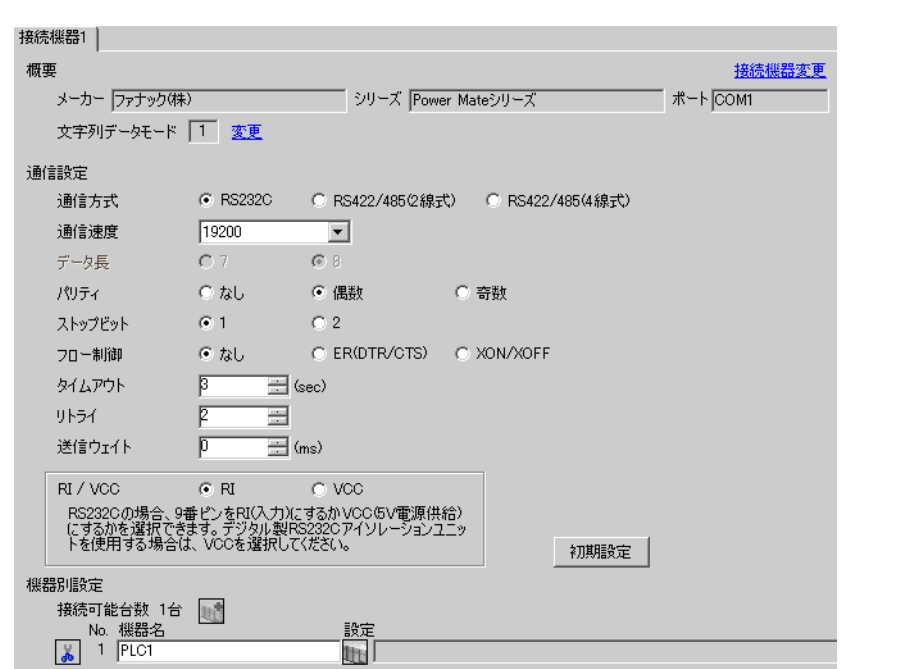

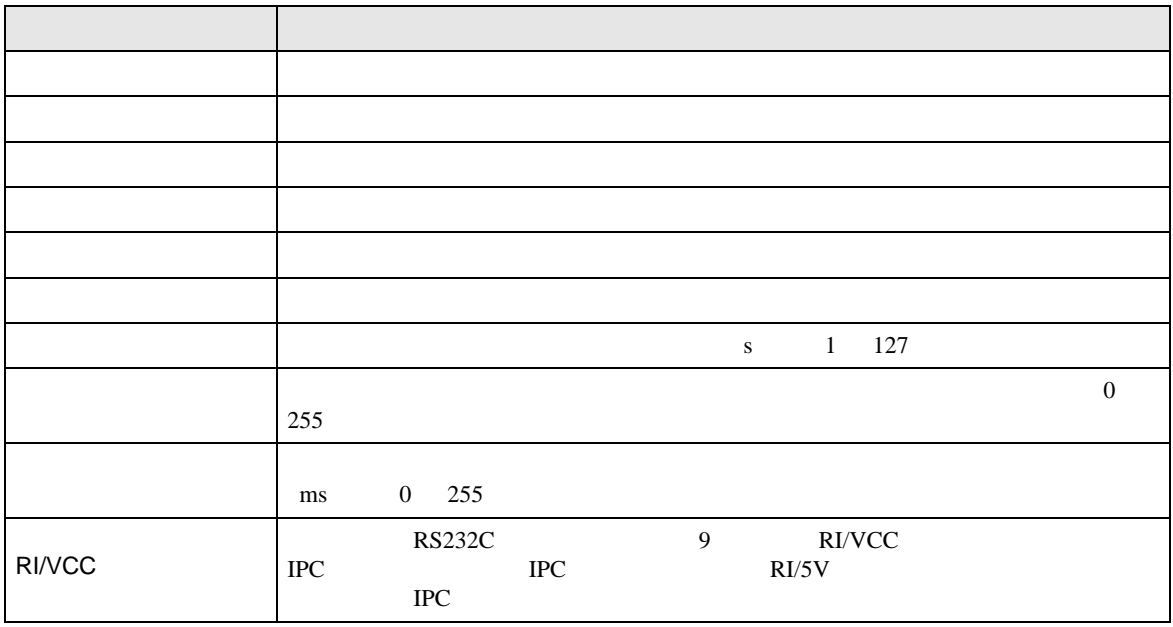

 $4.2$ MEMO •  $\bullet$  $\sqrt{2.2}$  $[$  and  $[$   $]$   $[$   $]$   $[$   $]$   $[$   $]$   $[$   $]$   $[$   $]$   $[$   $]$   $[$   $]$   $[$   $]$   $[$   $]$   $[$   $]$   $[$   $]$   $[$   $]$   $[$   $]$   $[$   $]$   $[$   $]$   $[$   $]$   $[$   $]$   $[$   $]$   $[$   $]$   $[$   $]$   $[$   $]$   $[$   $]$   $[$   $]$   $[$   $]$   $[$   $]$   $[$   $\llbracket \cdot \cdot \cdot \cdot \rVert$ 通信設定 オプション Page  $1/1$ Power Mate シリーズ  $\overline{\text{[COM1]}}$ 通信方式<br>通信速度長<br>デリティアピット<br>パリティアピット<br>スロー制御 RS232C<br>19200  $\blacksquare$  $\overline{\phantom{a}}$  $8<sup>1</sup>$ 。<br><u>◎ な</u>し<br><u>◎ 1</u> • 偶数 ○ 奇数  $\mathbf{2}$ なし  $\overline{\phantom{a}}$ タイムアウト(s)<br>リトライ<br>送信ウェイト(ms)  $\begin{array}{|c|c|c|}\n\hline\n3 & \blacktriangleright & \blacktriangle \\
\hline\n2 & \blacktriangleright & \blacktriangleright \\
\hline\n\hline\n0 & \blacktriangleright & \blacktriangleright\n\end{array}$ 2006/09/29<br>13:49:40 終了 戻る

Power Mate

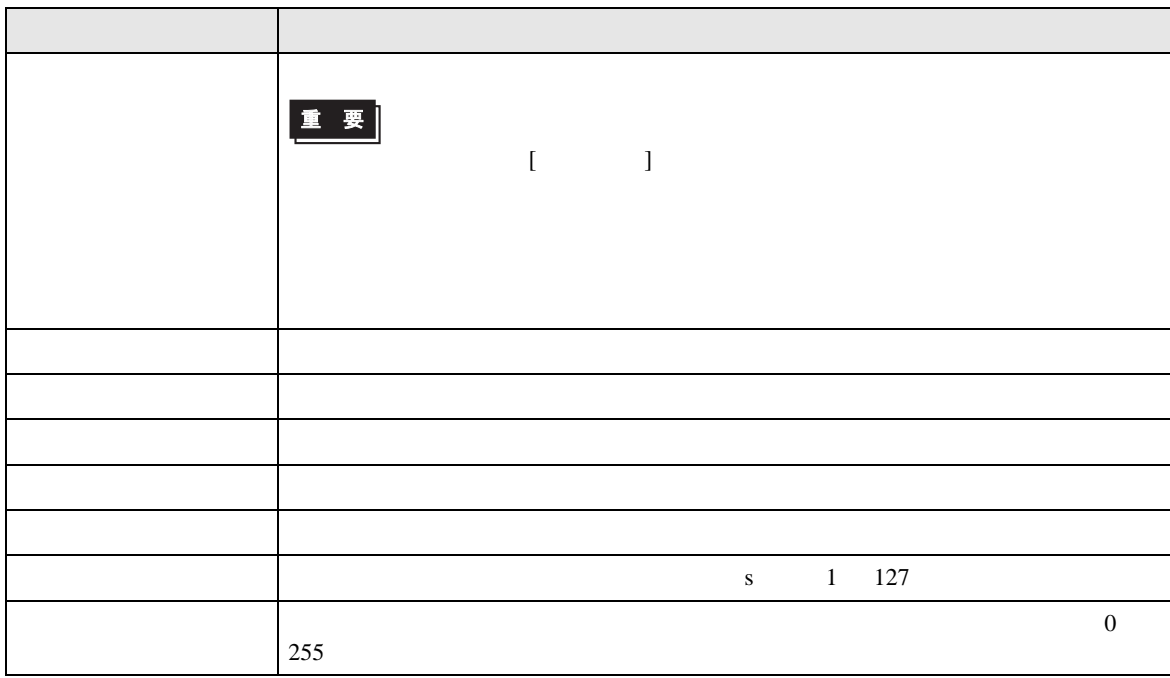

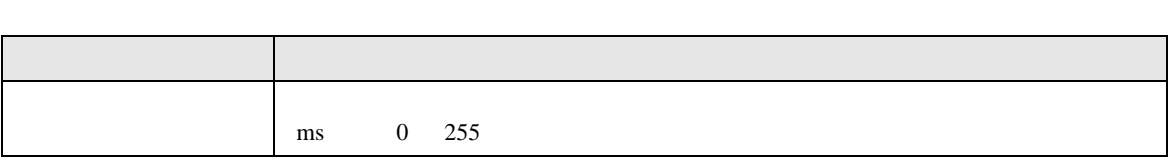

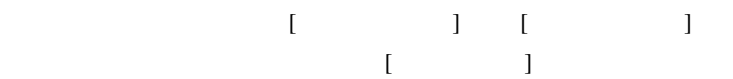

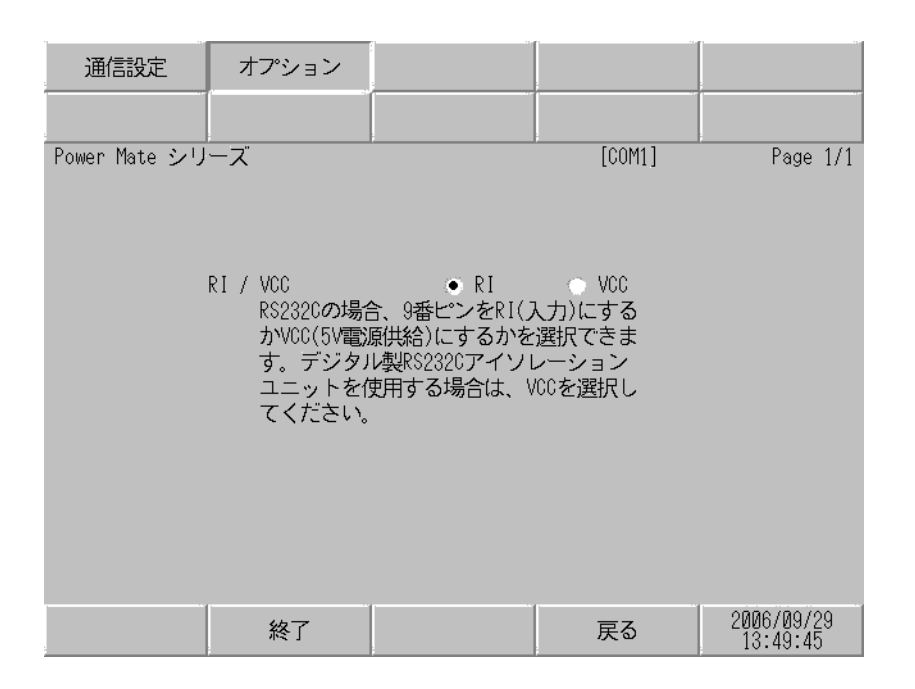

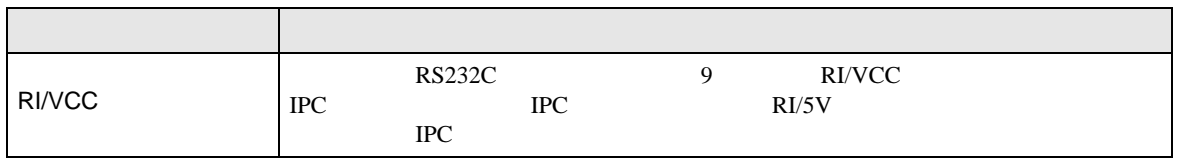

<span id="page-14-0"></span>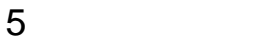

- $($
- FG D
- SG FG 56 SG 2011
- ノイズなどの影響で通信が安定しない場合はアイソレーションユニットを接続してください。
	- 結線図 1

<span id="page-14-1"></span>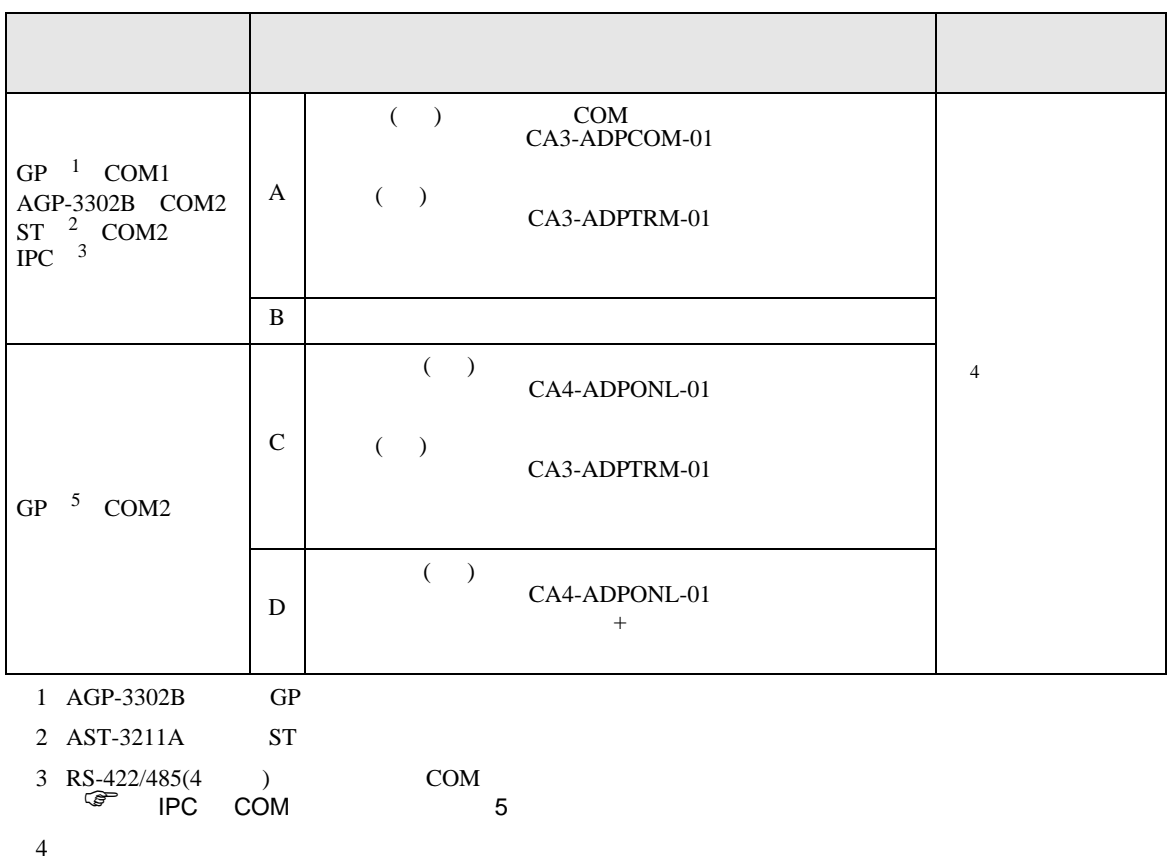

JD15 RDA RDB 100 5 GP-3200  $AGP-3302B$  GP

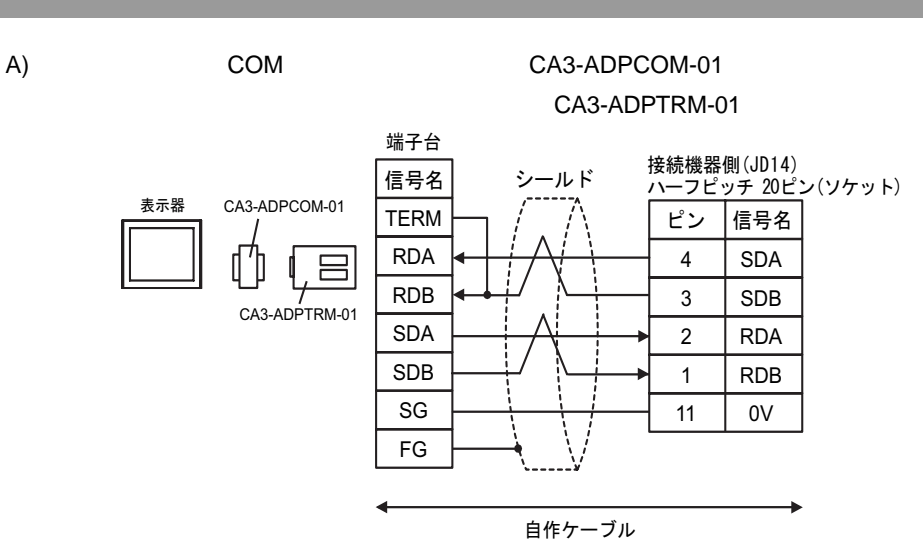

B) and the contract of the contract of the contract of the contract of the contract of the contract of the contract of the contract of the contract of the contract of the contract of the contract of the contract of the con

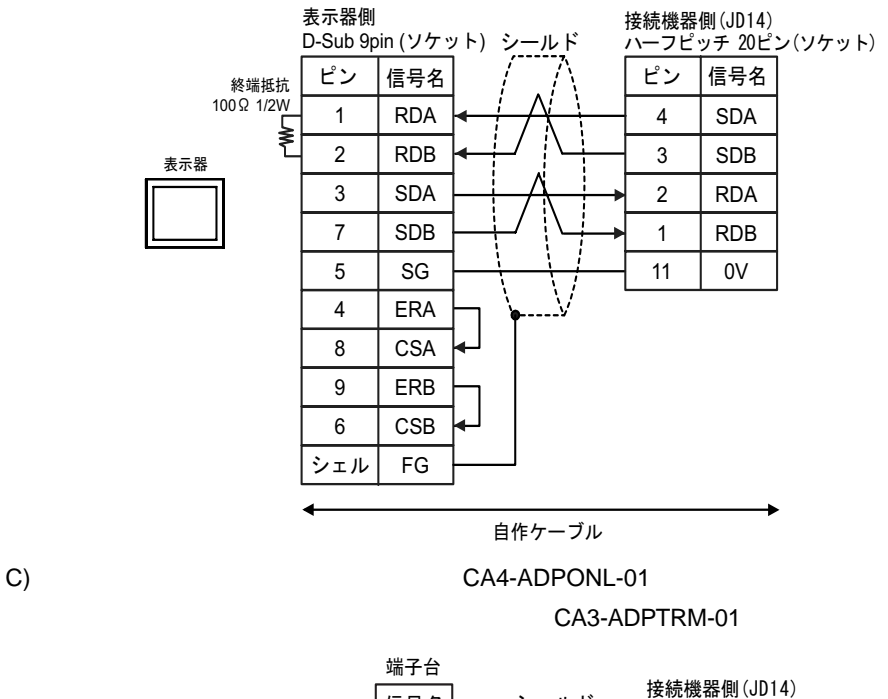

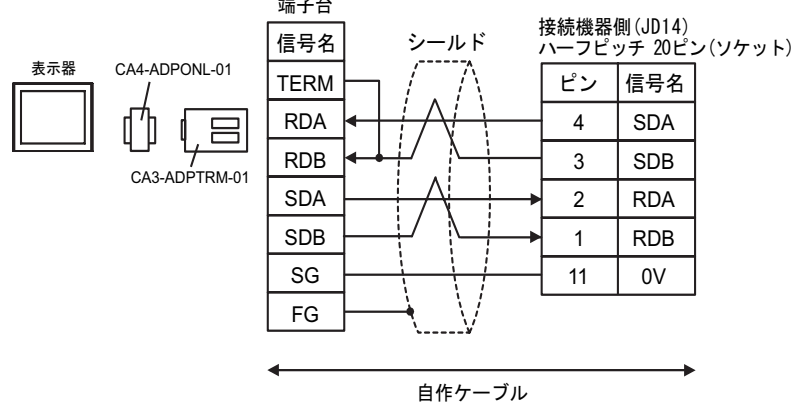

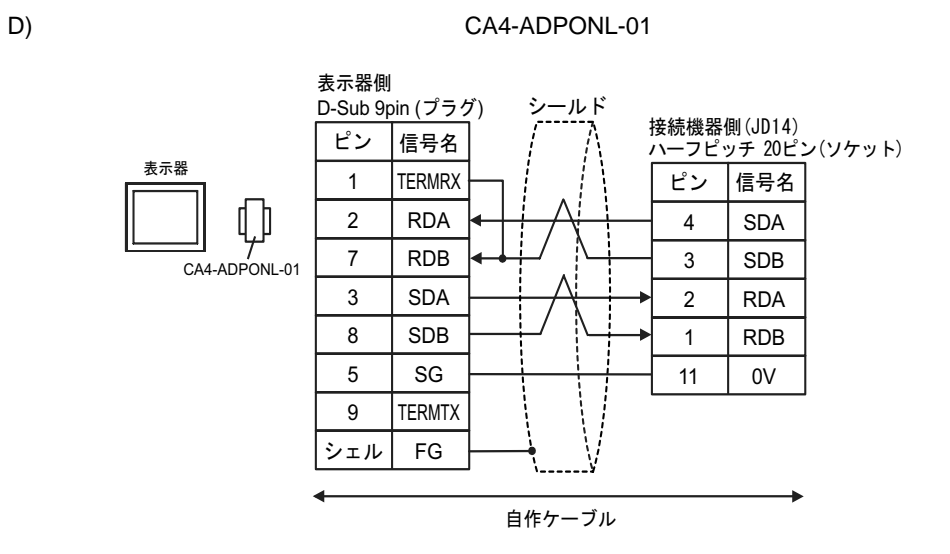

<span id="page-17-0"></span>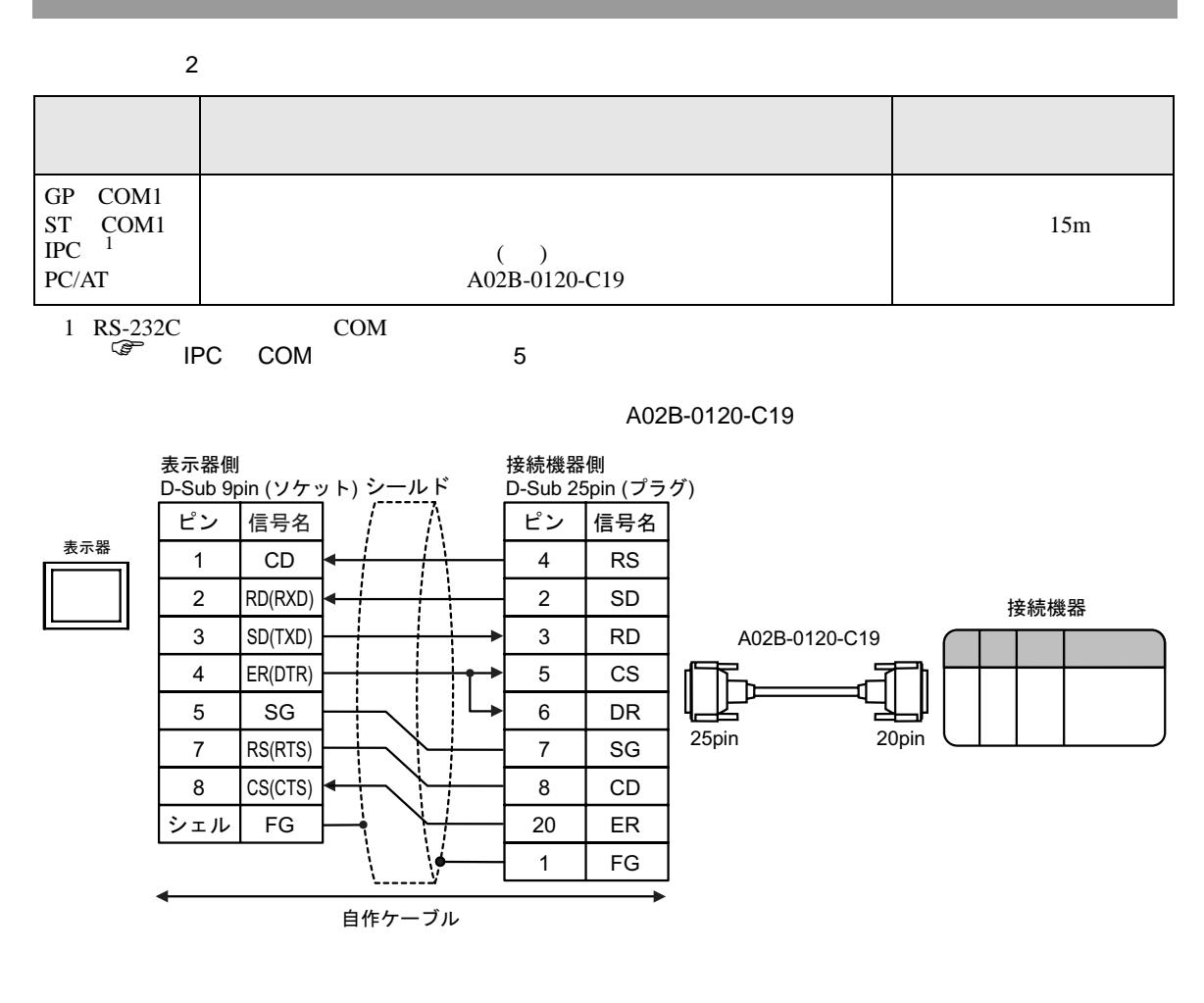

<span id="page-18-0"></span>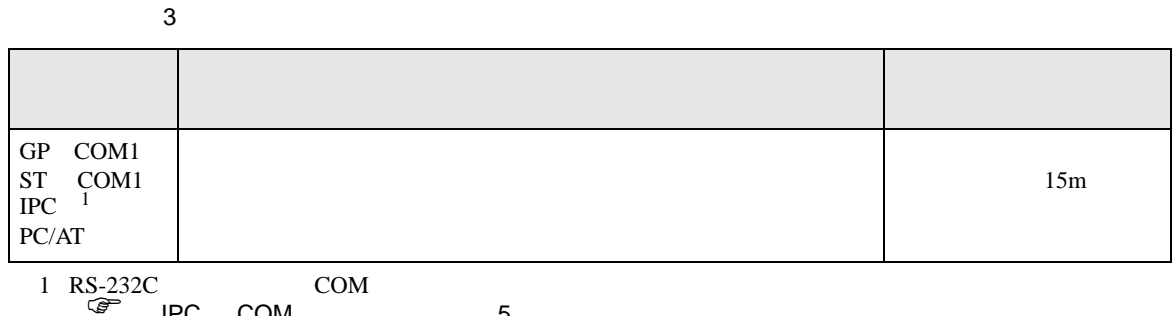

IPC COM 5

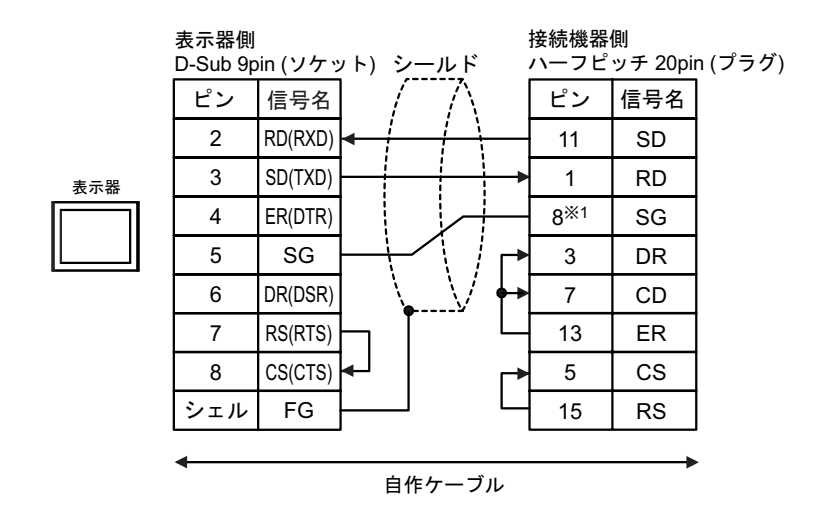

<span id="page-19-0"></span>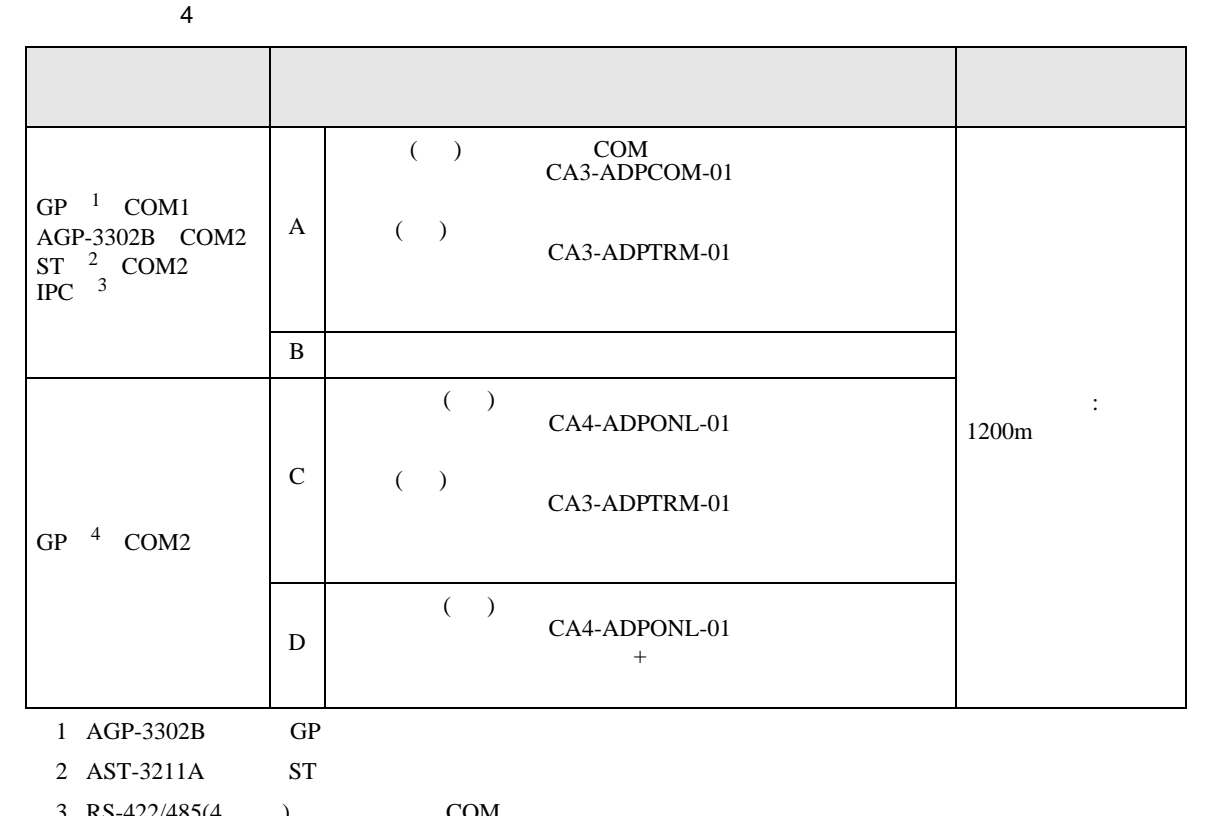

3 RS-422/485(4 ) COM  $\begin{array}{ccc} \n\mathbb{F} & \text{IPC} & \text{COM} & \text{5} \\
\end{array}$ 

4 GP-3200 AGP-3302B GP

A) COM COM CA3-ADPCOM-01

CA3-ADPTRM-01

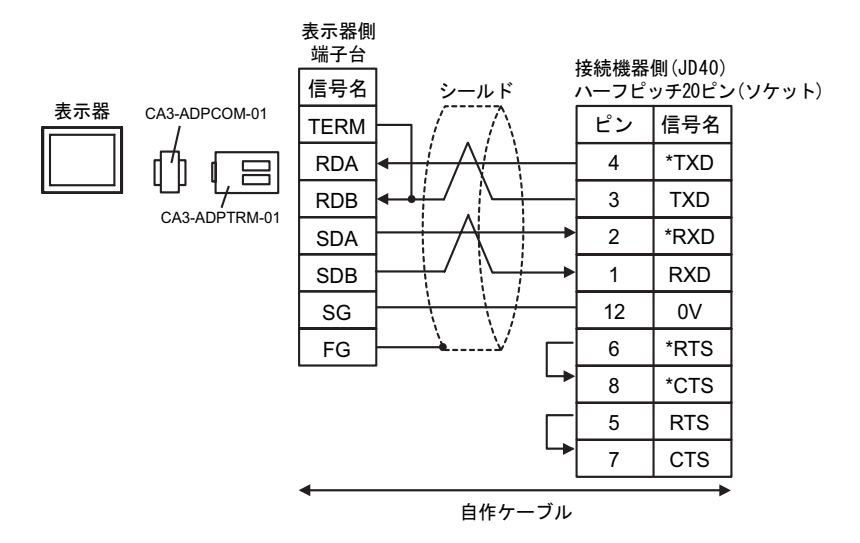

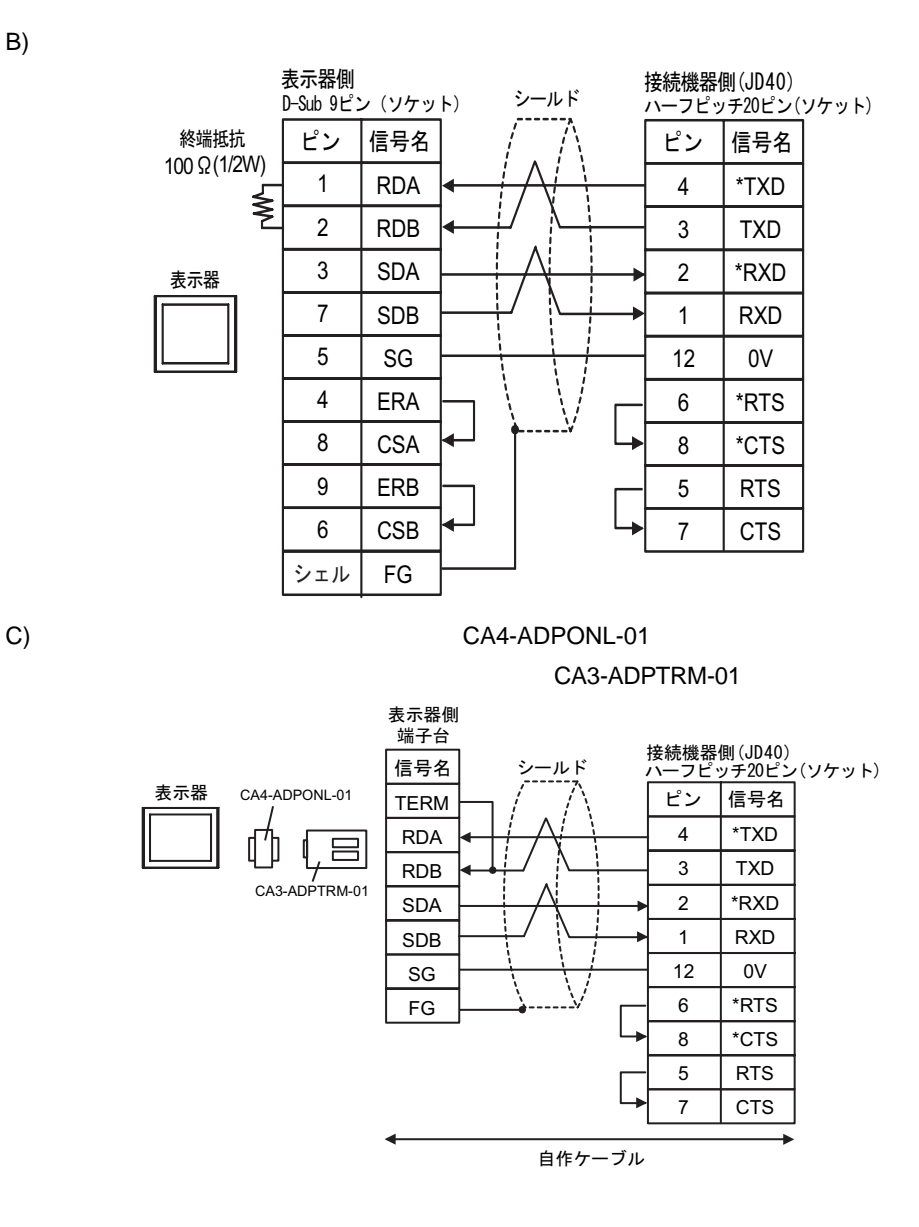

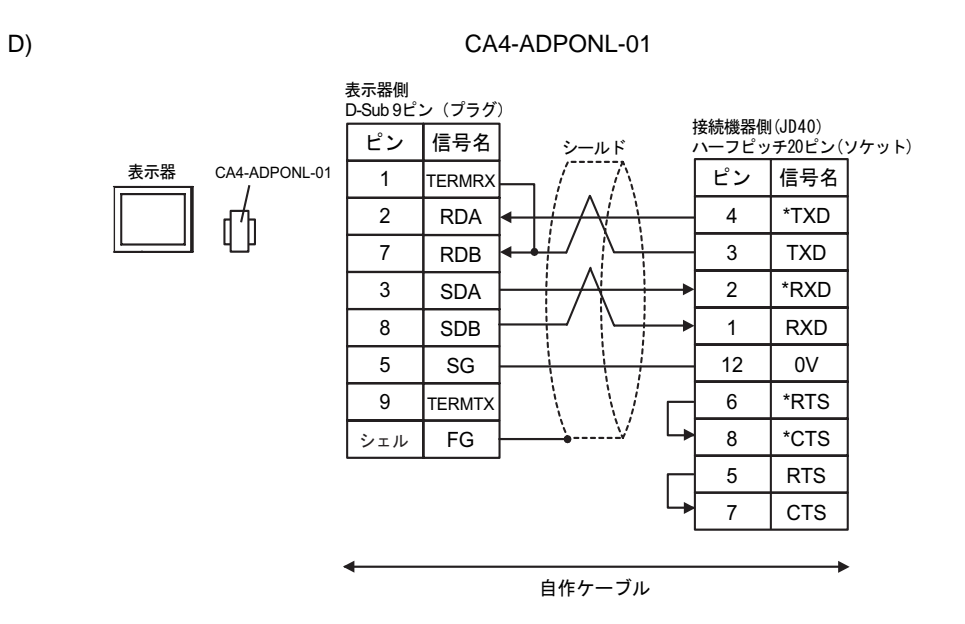

<span id="page-22-0"></span>6 to the contract of the contract of the contract of the contract of the contract of the contract of the contra<br>The contract of the contract of the contract of the contract of the contract of the contract of the contract o

## 6.1 Fanuc Power Mate

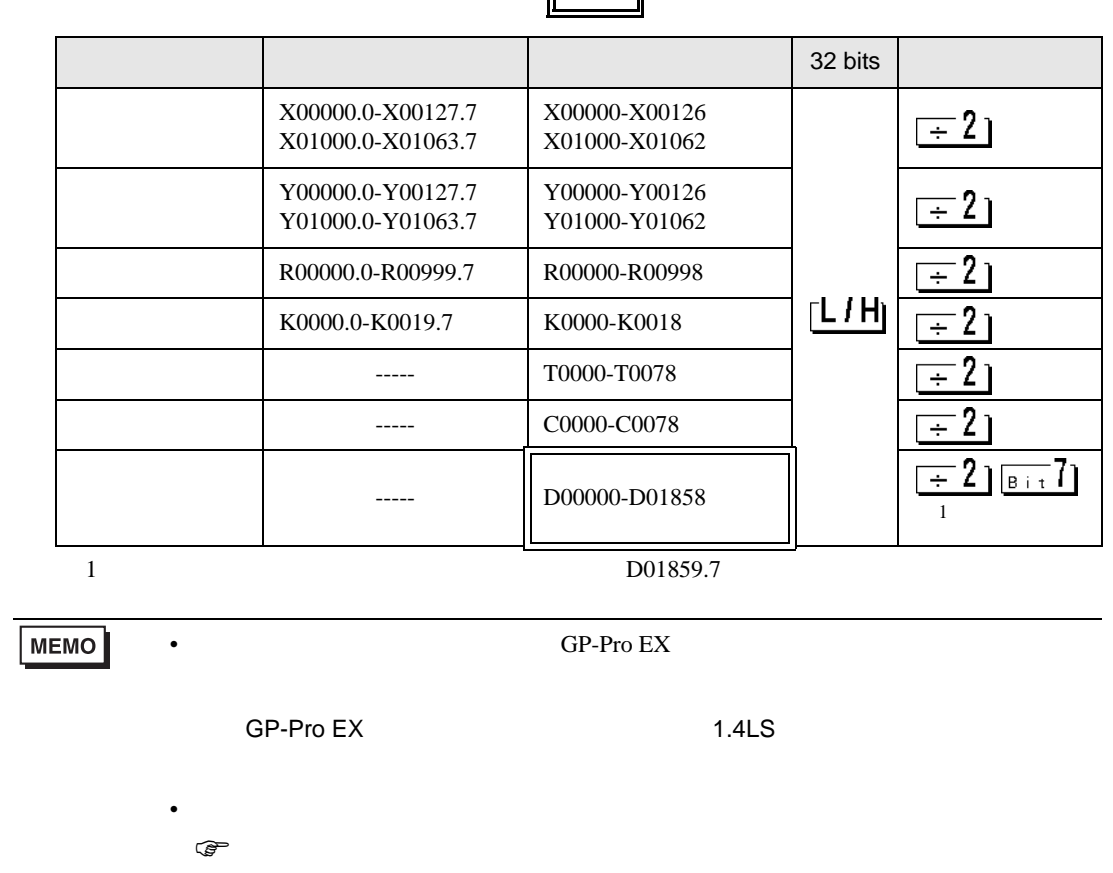

## 6.2 Fanuc Power Mate i

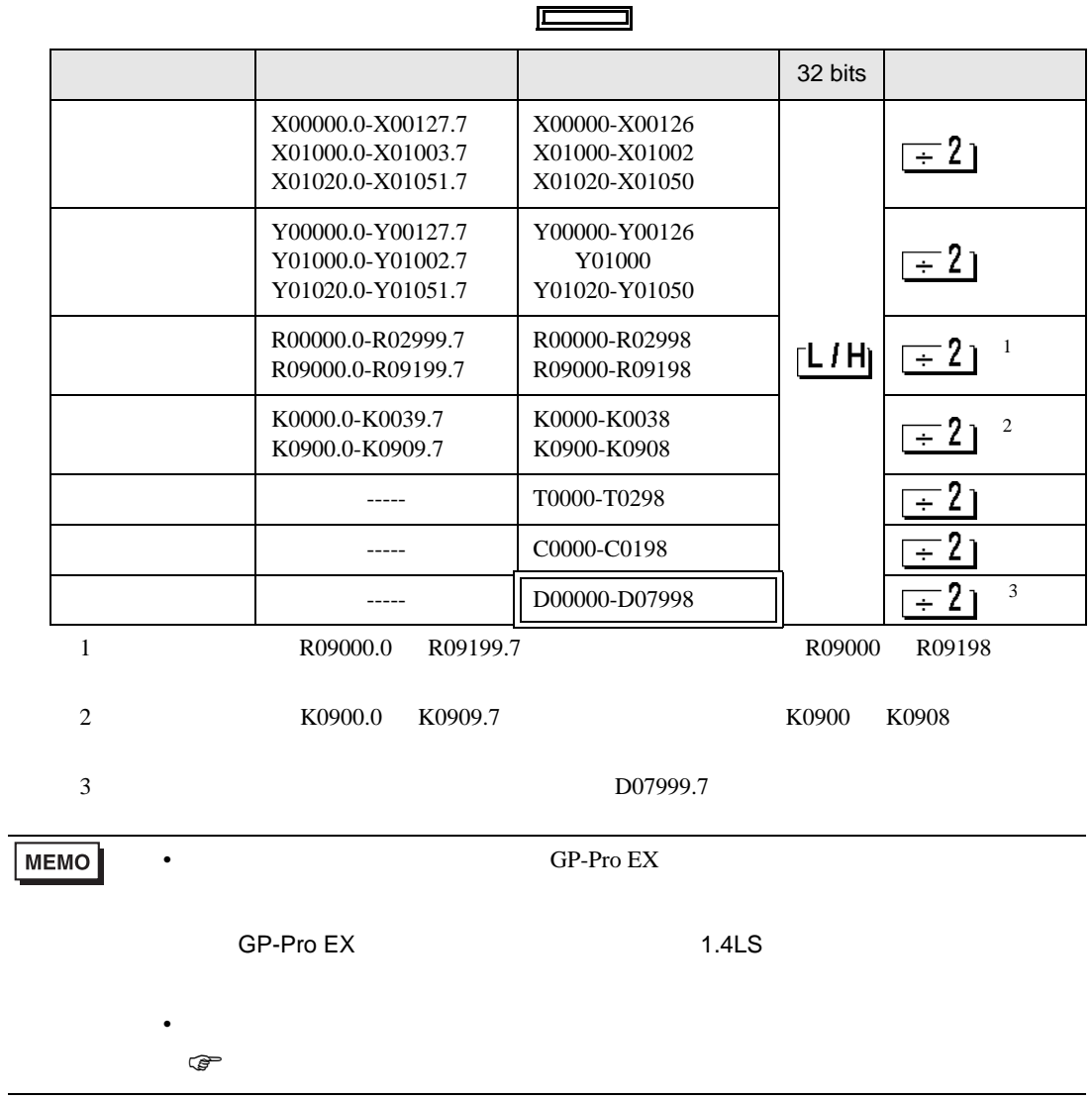

# 6.3 Fanuc

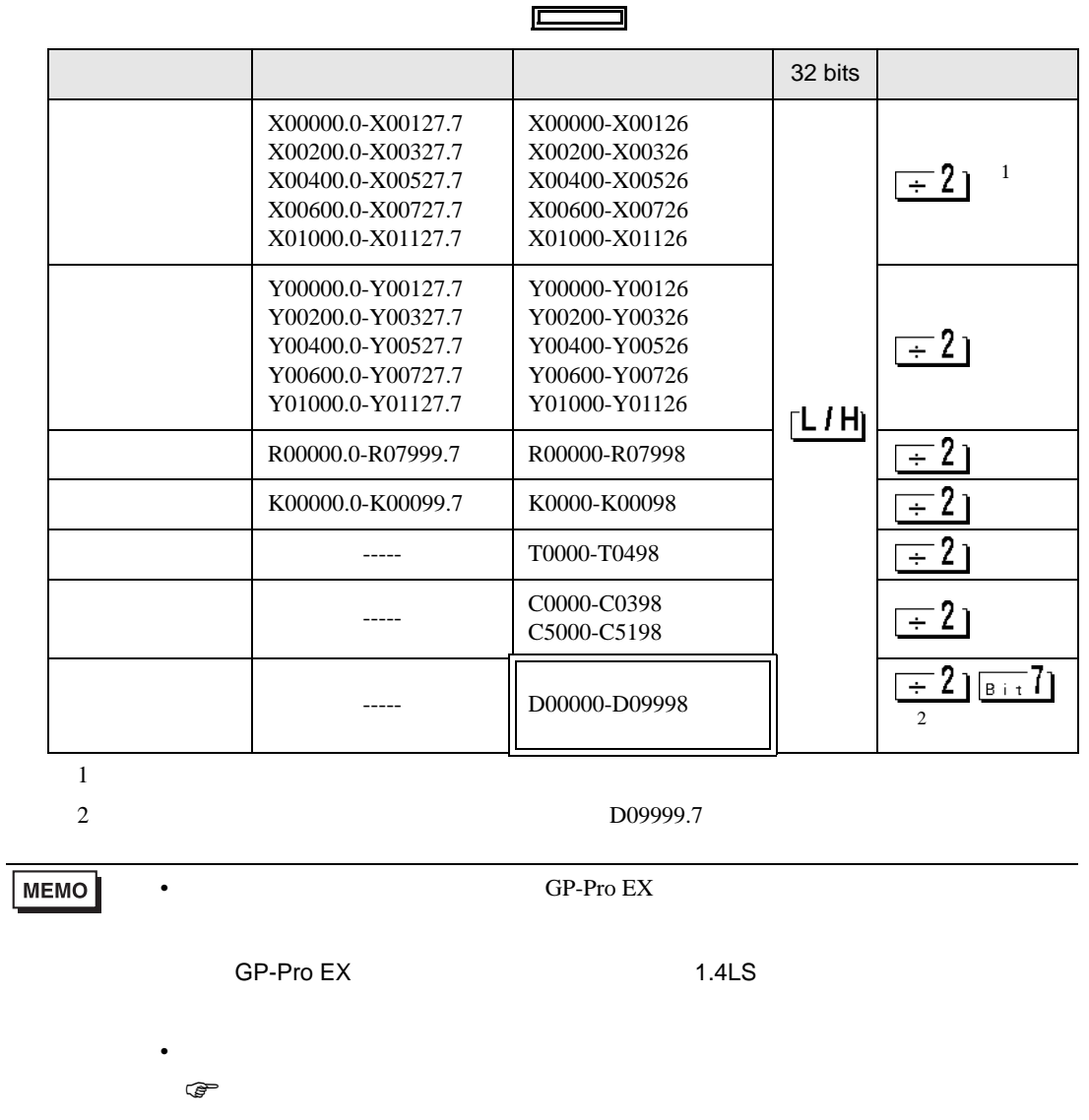

<span id="page-25-0"></span> $7$ 

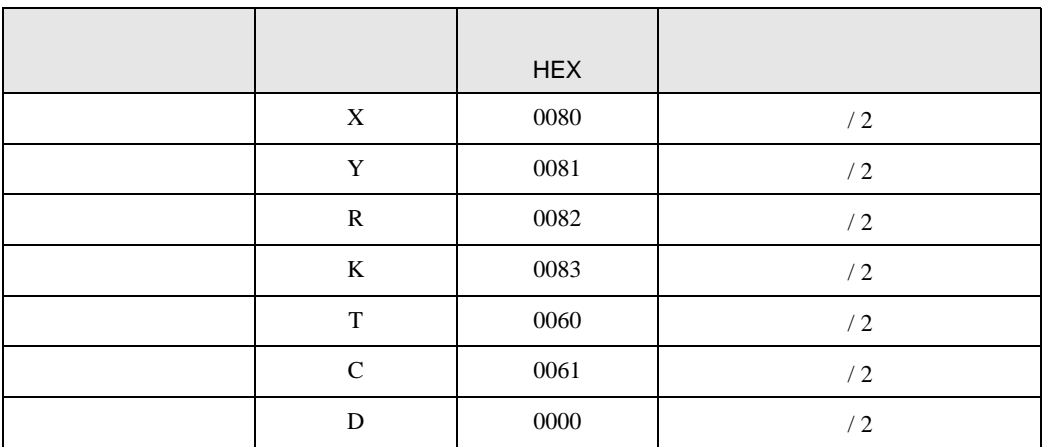

<span id="page-26-0"></span>8 エラー

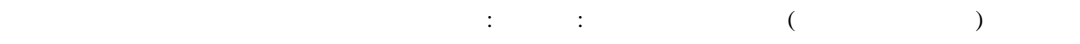

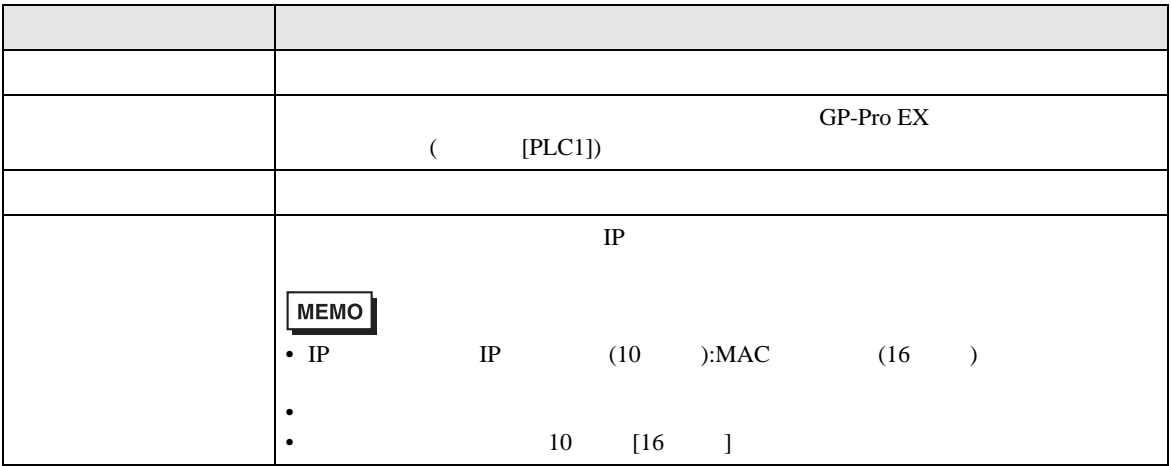

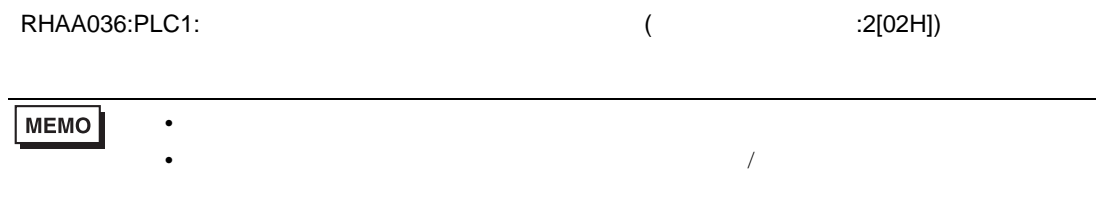

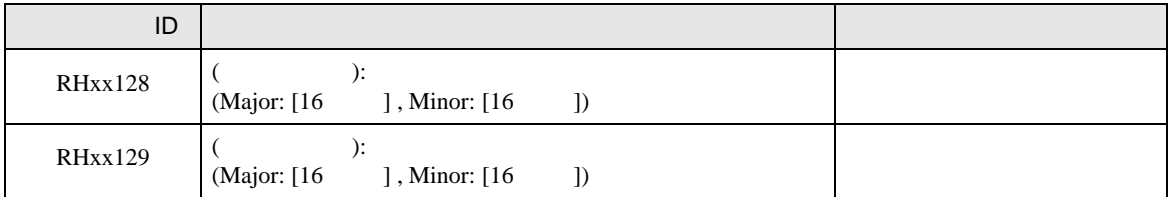